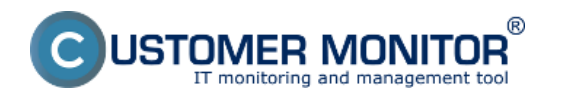

Evidenčnú kartu zariadenia nájdete v Admin zóna -> Hlavné menu -> Audit SW a evidencia HW -> dvojklikom otvoríte konkrétne zariadenie a v hornom menu zvolíte záložku Evidenčná karta ako je znázornené na obrázku nižšie . V tejto časti sa nachádzajú informácie o HW zariadenia ako aj vybrané technické vlastnosti zariadenia ako napr lokálna a veréjna IP adresa.

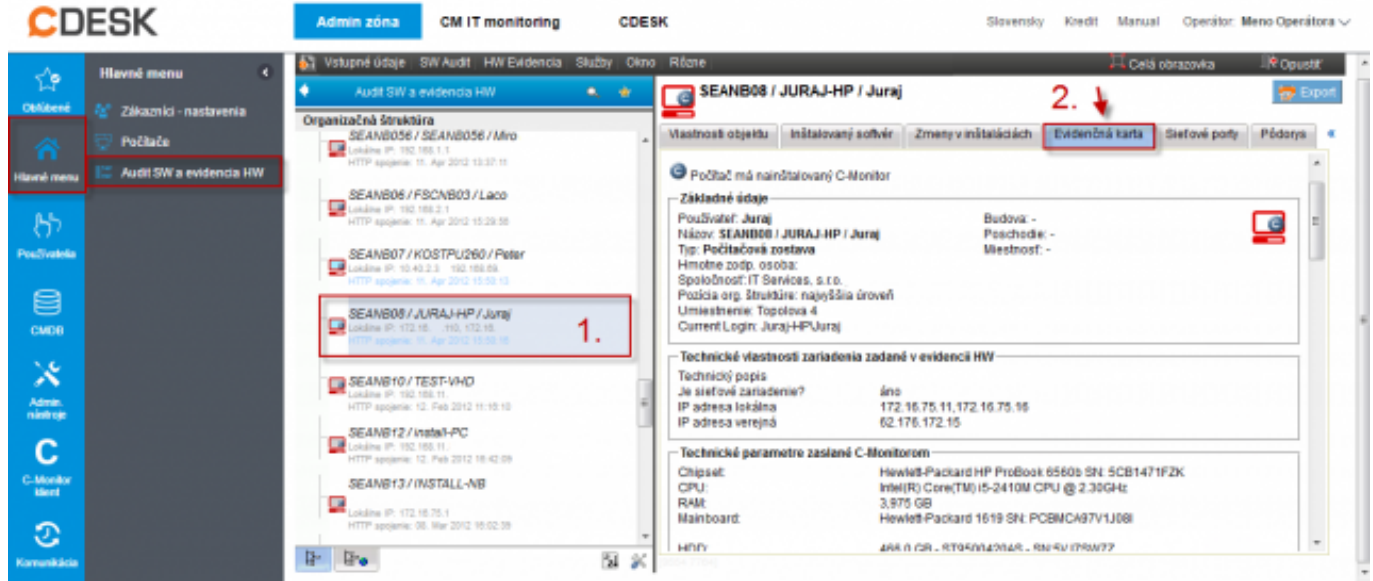

Obrázek: Evidenčná karta zariadenia so zozbieranými informáciami o HW v časti Admin. zóna -> Audit SW a evidencia HW

V záložke Vlastnosti objektu máte možnosť ručne pridať doplňujúce informácie o HW, môžete si sem pridať typové označenie zariadenia, sériové číslo, popis, dátum odovzdania zamestnancovi, dátum nákupu a tak isto si sem môžete zapísať dátum expirácie záruky, o expirovaní záruky budete upozornený 30 dní pred jej vypršaním čo je veľmi dôležité napríklad pri serveroch kde sa dá záruka za poplatok predlžovať aj na dlhšie obdobie a takto sa vám nemôže stať že na niečo zabudnete.

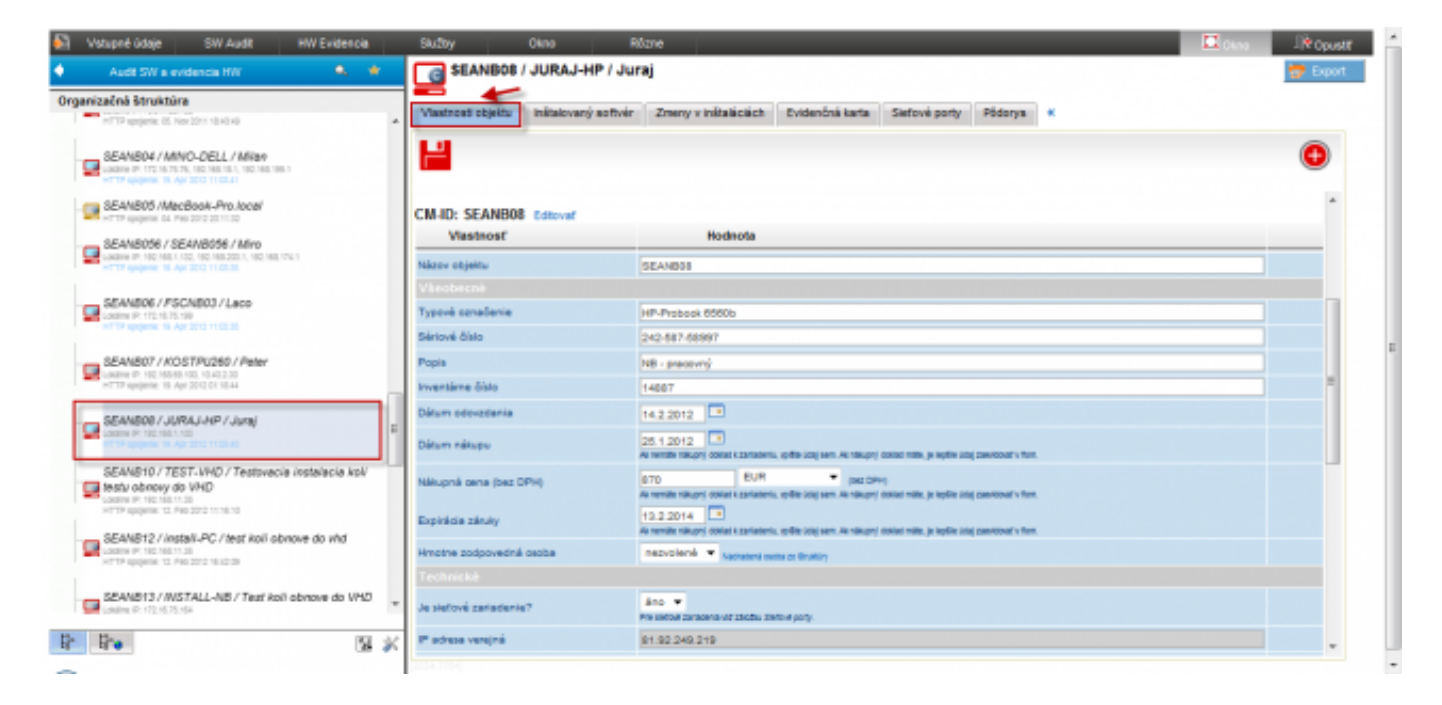

Obrázek: Evidenčná karta zariadenia s možnosťou pridania vlastností objektu ako napr. typove označenia, datum nakupu, datum odovzdania, datum expiracie zaruky atď.

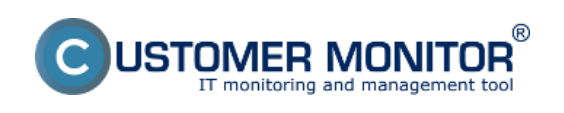

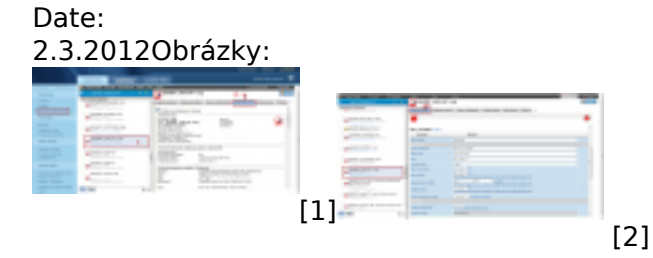

## **Odkazy**

- [1] https://customermonitor.cz/sites/default/files/evidencna%20karta\_1.png
- [2] https://customermonitor.cz/sites/default/files/evidencna%20karta%202.png